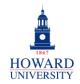

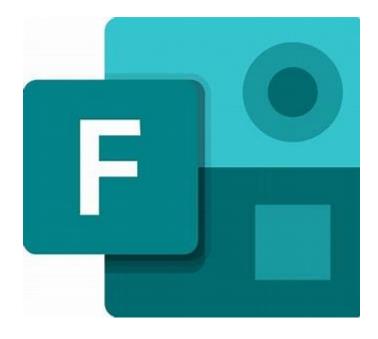

What is Forms?

A web-based application for surveys, quizzes, polls, and other data-gathering measures.

## Microsoft Forms

Why Forms?

- See real-time results as they're submitted
- Use built-in analytics to evaluate responses
- Ability to customize the form based on the responses
- Allows anonymous submissions

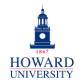

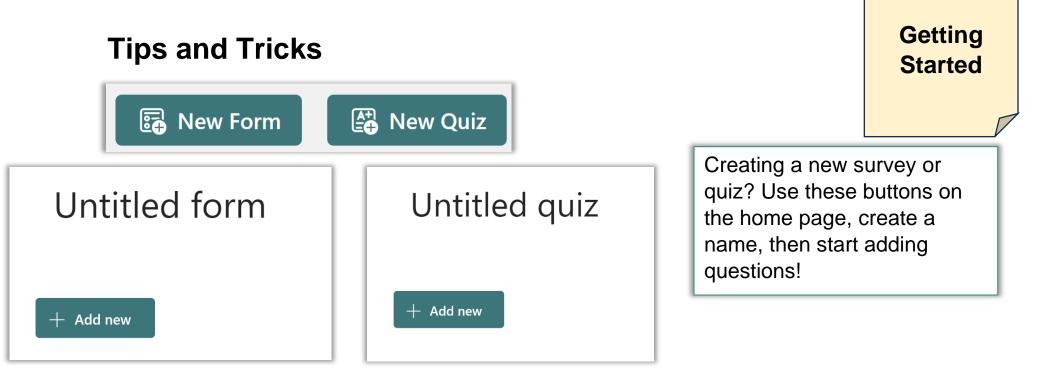

Don't want to start from scratch? Forms has a variety of templates to choose from?

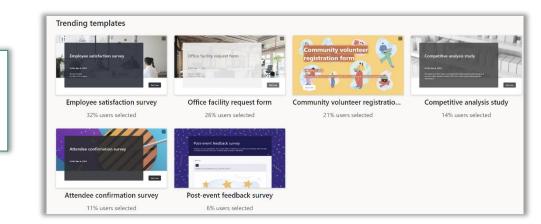

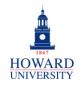

| Tips and Tricks                                                                                                    |                                                        |                                                                                            | Sections<br>and<br>Questions |
|----------------------------------------------------------------------------------------------------|--------------------------------------------------------|--------------------------------------------------------------------------------------------|------------------------------|
| Section                                                                                                    |                                                        |                                                                                            |                              |
| Section 1<br>Section<br>Enter a subtitle                                                                                                    | C.                                                     | Organize your form<br>sections to make it<br>to follow! Use the s<br>field to add descript | easy<br>ubtitle              |
| When creating your questions,<br>choose between multiple choice,<br>written responses, scales, and<br>more! Plus, you can choose to<br>have multiple answers for multiple<br>choice questions, add an answer<br>choice for "Other" and choose for<br>questions to be optional or<br>required. Finally, you can add<br>pictures and other forms of media<br>to your questions! | + O Choice T Text 👌 Ratin                              | g 😨 Date                                                                                   |                              |
|                                                                                                    | Multiple answers Required           Add "Other" option | ↑↓ Ranking<br>Likert (i                                                                    | )                            |
|                                                                                                    |                                                        | <ul><li>↑ Upload F</li><li>(?) Net Prom</li></ul>                                          | ile<br>noter Score®          |

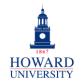

## Tips and Tricks

Shuffle options

Drop-down

Subtitle

Add branching

Other question settings include Shuffle options, Drop-down, Subtitle, and Add branching. Branching allows you to create conditions where once a respondent selects an answer choice, he or she is taken to a specific question, skipping questions that are irrelevant based on the previous answer. More on branching below!

When adding Branching, you can choose where the different answer questions take a respondent! For example, as seen in the image, you can choose that if a respondent selects Option 1, he or she is taken to the next question or to the end of the Form!

| 1. Question |                              |
|-------------|------------------------------|
| Option 1    | Go to Next 🗸                 |
| Option 2    | Go to 🗸 Next                 |
|             | End of the form              |
| 2. Question | Questions in current section |
| Option 1    | 2. Question                  |
| Option 2    | 3. Question                  |
|             |                              |

**Options** 

and

**Branching** 

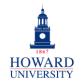

| Tips and Tricks                                                                                                    |                         |                                                                                                    | Viewing<br>and<br>Design                                                            |
|----------------------------------------------------------------------------------------------------|-------------------------|----------------------------------------------------------------------------------------------------|-------------------------------------------------------------------------------------|
|                                                                                                    | <b>Computer</b> I Mo    | Want to know wha                                                                                                    | -                                                                                   |
| Untitled form<br>Hi, Thomas. When you submit this form, the owner will see your r<br>Section<br>1. Question                          | name and email address. | will look like to you<br>respondents? Use<br>feature to check it<br>you can toggle bet<br>computer and mob                                                                                                    | the Preview<br>out! Plus,<br>ween                                                   |
| Option 1<br>Option 2                                                                                                    | Style                   |                                                                                                    | ttract more attention and responses, AI is<br>I to create immersive styles for you. |
| Use the Style feature for<br>templates, colors, and even<br>background music! You can<br>also add logos to the title of<br>the Form! | Background music        | View all View all Vie |                                                                                     |

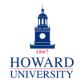

## **GSuite to Microsoft 365 Migration**

Enterprise Technology Services

**Tips and Tricks** 

| -                                                                                                    |                                                          |                                                                                                    |                                                                            |        |                                                                                                    | Sharing                                                                                                    |
|----------------------------------------------------------------------------------------------------|----------------------------------------------------------|----------------------------------------------------------------------------------------------------|----------------------------------------------------------------------------|--------|----------------------------------------------------------------------------------------------------|----------------------------------------------------------------------------------------------------|
|                                                                                                    | <                                                        | Respondent<br>1 Anonymous                                                                                                    | 00:27<br>Time to complete                                                  | >      |                                                                                                    |                                                                                                    |
| Results Summary  ( View results  . Who are you nominating?  More Details  . Mysel  7  5 someone else  6  Sync results to Excel for the web automatically and analyze flexibility.                                              | D ↑<br>1<br>2<br>3<br>4<br>5<br>6<br>7<br>with more deta | Name         anonymous         anonymous         anonymous         anonymous         anonymous         anonymous         anonymous         anonymous         anonymous         anonymous         anonymous         anonymous         anonymous         anonymous         anonymous         anonymous | Responses                                                                  |        | Ready to view<br>Forms makes of<br>with the Result<br>feature, showin<br>individual resp<br>you want to go<br>you can easily<br>Form to Excel<br>within the app! | doing that easy<br>ts Summary<br>ng group and<br>onses. And, if<br>even further,<br>export your<br>right there |
| Working with a group? E<br>add collaborators to the<br>Collaborators will be able<br>add questions and view<br>responses, just like you!<br>you're looking to share y<br>Form or create a similar<br>use the Duplicate feature | Form.<br>e to<br>Also, if<br>our<br>one,                 | Anyone                                                                                                    | llaborators<br>with an Office 365 work or sche<br>s://forms.office.com/Pag | Copy 🔟 | are as a templa                                                                                                    | ate                                                                                                    |
|                                                                                                    |                                                          |                                                                                                    |                                                                            | +      | - Get a link to                                                                                                    | duplicate                                                                                                    |

Viewing

and